# LECTURE33 POST AND FORMS

MCS 275 Spring 2023 David Dumas

#### LECTURE 33: POST AND FORMS

Reminders and announcements:

- [Project](https://www.dumas.io/teaching/2023/spring/mcs275/nbview/projects/project4.html) 4 is due 6pm CDT Friday 28 April.
- Today is the last day to submit initial application for a non-SQLite project 4 topic.

# WEB APP TODO LIST

- ☑ HTML mockup
- ☑ Stylesheet
- ☑ Learn a bit about Flask
- ☑ Database schema & test data
- ⊡ Python code to generate worker view HTML from a database query
- □ Add page to create new work order
- $\bullet$   $\Box$  Make buttons on worker view page work

#### FORMS

#### [Interactive](https://www.w3schools.com/html/html_form_input_types.asp) elements in an HTML document ( text entry, ) checkbox, dropdown list, etc.

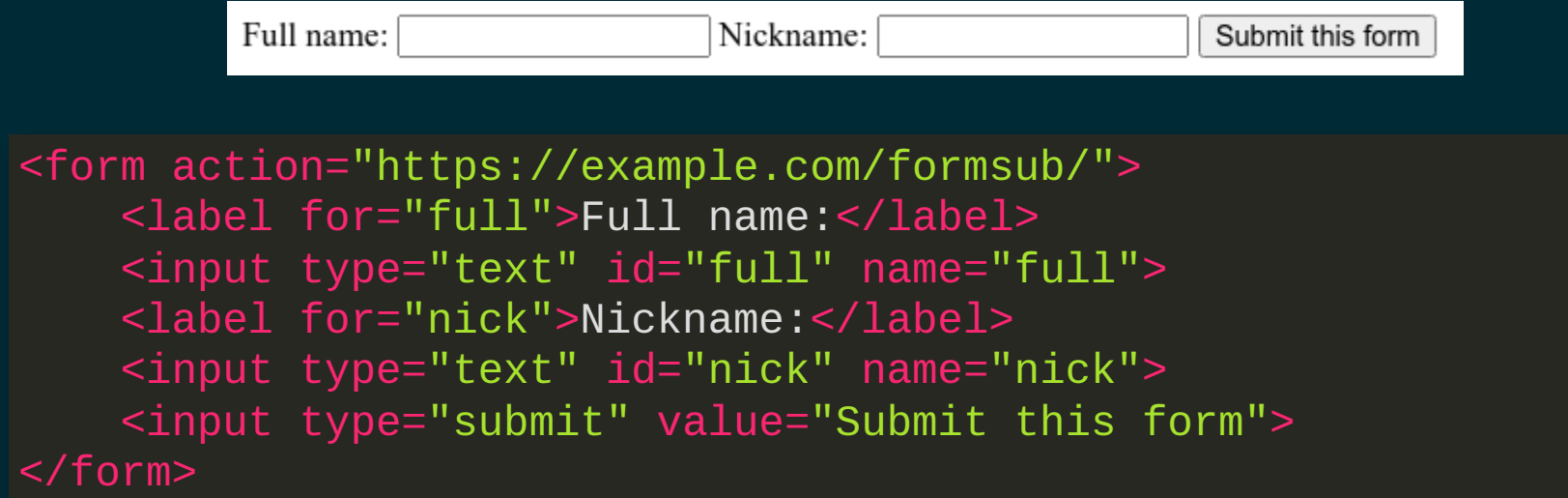

[jsfiddle](https://jsfiddle.net/) is a nice way to test out form designs (for code that can be public).

### INPUTSNAMEVSID

Each form input should have both a name and id attribute. Usually they are equal, but they have separate roles:

- name is what this value is called when submitted to the server.
- id is used to match an input with its <label>.

#### TEXTAREA

 $\epsilon$  <input type="text"> is typically for single-line answers.

Longer text entry (multi-line) should be handled with a <textarea> tag.

# HTTP REQUEST TYPES

**GET** - load a resource, the only action we've considered so far.

GET requests are supposed to be *idempotent*, meaning repeating the same request multiple times has the same effect as doing it once.

## HTTP REQUEST TYPES

**POST** - submit data and/or request an action.

POST requests are not expected to be idempotent. Browsers typically prevent reloading a POST request, for example.

#### By default, forms use a GET request and put form data in the URL.

- This is usually a bad idea, and a POST request is more appropriate.
- Easy change: Add method="post" attribute to the <form> tag.

### WHAT FORM GET REQUEST LOOKS LIKE

#### Form values become **query parameters**, e.g.

https://example.com/formsub/?full=David%20Dumas&nick=deedee

Many ascii characters appear verbatim but others\* become % escape sequences with two hex digits. Flask decodes these and makes the parameters available as flask.request.values.get(name).

 $^\ast$  The precise encoding scheme is specified in [RFC3986](https://tools.ietf.org/html/rfc3986). Python's built-in <code>urllib.parse</code> module has functions that perform this type of encoding/decoding:  $urllib$ . parse.quote and urllib.parse.unquote. When using Flask, you usually won't call these directly.

Form values are made available to the function handling submission through flask.request.values.get(name).

Note that a Flask route must explicitly declare that it accepts POST requests:

**from** flask **import** Flask, request # ... app setup ...  $@app. route('Treqisternick', methods = ['POST', 'GET'])$ **def record\_fullname\_and\_nickname**(): print("Received nickname {}".format( request.values.get("nick") ))

### FLASK FUNCTIONS

All are in the flask module:

- **redirect (url)** *Returning* this object from a route will cause the HTTP server to issue a 302 response code, telling client to load url instead.
- **abort(http\_error\_code)** Immediately stop and return a HTTP error code (usually 400 bad request, 401 not authorized, 403 forbidden, or 404 not found).

## ROUTES

- **/worker/<name>/** (GET) worker's view of orders
- **/new/** (GET) form for new order
- **/new/submit** (POST) form submission destination
- **/wo/<int:woid>/** (GET) work order status
- /wo/<int:woid>/assign\_to/<str:name>/-(GET<sup>\*</sup>)assign work order to user
- /wo/<int:woid>/unassign/-(GET<sup>\*</sup>) unassign work order
- /wo/<int:woid>/complete/-(GET<sup>\*</sup>) mark work order complete

\* These should really be POST but we would need to use javascript or a different button markup to do it because <a> tags generate a GET request.

#### REFERENCES

- [jsfiddle](https://jsfiddle.net/) Write and test HTML+CSS quickly in browser
- HTML tutorial from [w3schools](https://www.w3schools.com/html/)  $\bullet$
- CSS tutorial from [w3schools](https://www.w3schools.com/css/)  $\bullet$
- The Flask [tutorial](https://flask.palletsprojects.com/en/2.2.x/tutorial/)

#### **REVISION HISTORY**

- 2022-04-13 Last year's lecture on this topic finalized
- 2023-04-10 Updated for 2023